#### **TIRIAMASIS DARBAS (8 kl.)**

# **CHEMINIAI VIRSMAI: CITRINOS RŪGŠTIES IR GERIAMOSIOS SODOS REAKCIJOS TYRIMAS**

Cheminės reakcijos požymiai yra spalvos, kvapo kitimas, dujų išsiskyrimas, nuosėdų susidarymas, šviesos ir šilumos išsiskyrimas arba sunaudojimas. Šiluma, kuri išsiskiria ar yra sugeriama reakcijos metu, gali būti matuojama naudojant termometrą arba temperatūrinį jutiklį. Tiriant cheminės reakcijos šiluminį efektą, didžiausi šilumos nuostoliai patiriami dėl šilumos mainų su aplinka. Todėl norint gauti kaip įmanoma tikslesnius rezultatus naudojamas prietaisas, vadinamas kalorimetru. Paprastas kalorimetras gali būti pagamintas naudojant polistireno arba popierinį puodelį su dangteliu, įstatytu į cheminę stiklinę.

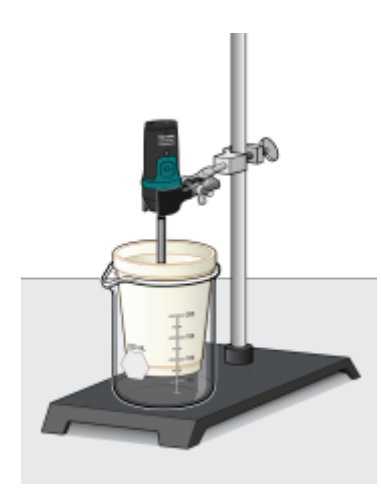

1 pav. Kalorimetras pagamintas iš polistireninio/popierinio puodelio, matuojama temperatūra. Šio tyrimo metu jūs naudosite citrinos rūgštį ir natrio vandenilio karbonatą (geriamąją sodą) ir nustatysite, kokio tipo reakcija (šiluminiu požiūriu) vyksta.

#### **DARBO TIKSLAS**

Nustatyti citrinos rūgšties ir geriamosios sodos reakcijos šiluminį efektą.

### **DARBO UŽDAVINIAI:**

- 1. Išmatuoti, kaip kinta temperatūra, vykstant reakcijai tarp citrinos rūgšties tirpalo ir geriamosios sodos miltelių.
- 2. Nubraižyti temperatūros priklausomybės nuo laiko grafiką.
- 3. Naudojantis grafiku ir pateikta informacija nustatyti citrinos rūgšties ir geriamosios sodos reakcijos tipą šiluminiu požiūriu.

#### **DARBO PRIEMONĖS IR MEDŽIAGOS:**

1. Vernier LabQuest 2 duomenų surinkimo modulis ir Vernier temperatūrinis

jutiklis / Vernier GO Direct temperatūrinis jutiklis ir kompiuteris ar išmanusis telefonas su programėle Graphical Analysis 4 / Termometras.

- 2. Cheminė stiklinė.
- 3. Popierinis/polistireninis puodelis su dangteliu.
- 4. Laboratorinis stovas su tvirtinimo gnybtais.
- 5. Matavimo cilindras.
- 6. Pastero pipetė.
- 7. 30,0 cm<sup>3</sup> 30 % citrinų rūgšties tirpalas.
- 8. 6 gramai geriamosios sodos miltelių.

#### **VERNIER LABQUEST 2 PARUOŠIMAS DARBUI**

Pasirinkite duomenų surinkimo būdą:

- 1. Prie duomenų surinkimo modulio analoginės jungties prijunkite temperatūros jutiklį, jei jis neprijungtas.
- 2. Ekrano viršutiniame dešiniajame kampe spustelėkite "Mode".
- 3. Prie komandos "Mode" spustelėkite juodą trikampį pilkame fone ir atsidariusiame lange pasirinkite "Time Based".
- 4. Komandos "**Rate**" ir "**Interval**" yra tarpusavyje susijusios, todėl įrašyti reikia tik vieną iš jų.
- 5. Nustatykite laiko matavimo vienetus sekundes (s).
- 6. Į eilutę "Interval" įrašykite 10 ir paspauskite "Done".
- 7. Duomenų surinkimo trukmę "**Duration"** įrašykite 600 ir paspauskite "Done".
- 8. Paspauskite **Ok**.

#### **VERNIER GO DIRECT TEMPERATŪRINIO JUTIKLIO PARUOŠIMAS DARBUI**

- 1. Ijunkite Graphical Analysis 4 programėlę kompiuteryje ar išmaniajame įrenginyje ir susiekite temperatūrinį jutiklį su programėle.
- 2. Apatiniame kairiajame ekrano kampe pasirinkite **"Režimas" (Mode)** ir nustatykite duomenų rinkimo būdą **"Automatinis fiksavimas" (Time Based)**.
- 3. Komandos **"Dažnis"** (**Rate)** ir **"Intervalas"** (**Interval)** yra tarpusavyje susijusios, todėl įrašyti reikia tik vieną iš jų.
- 4. Nustatykite laiko matavimo vienetus sekundes (s).
- 5. Į langelį **"Intervalas" (Interval)** įrašykite 10.
- 6. Į langelį **"Užbaigti matavimus" (End collection)** įrašykite 600 ir paspauskite **"Atlikta"** (**Done)**.

#### **DARBO EIGA:**

- 1. Susimontuokite 1 paveiksle parodytą įrangą (įsitikinkite, kad jutiklio galiukas neliečia puodelio sienelių).
- 2. Matavimo cilindru tiksliai pamatuokite ir į cheminėje stiklinėje esantį polistireno/popierinį puodelį įpilkite 30,0 cm<sup>3</sup> 30 % vandeninio citrinos rūgšties tirpalo.
- 3. Pasverkite 6 g geriamosios sodos miltelių. Palikite juos svėrimo indelyje.
- 4. Panardinkite temperatūros jutiklį į vandeninį citrinos rūgšties tirpalą ir palaukite, kol nusistovės jutiklio parodymai.
- 5. Pradėkite duomenų rinkimą:
	- 5.1. naudodami LabQuest2: ekrano dešiniajame viršutiniame kampe paspauskite piktogramą X│Y ir pradėkite duomenų rinkimą, paspausdami žalią trikampį duomenų surinkimo modulio ekrano kairiajame apatiniame kampe,
	- 5.2. naudodami Go Direct jutiklį: dešiniajame viršutiniame ekrano kampe paspauskite lentelės simbolį ir aktyvinkite **Duomenų lentelę (Data Table)** ir **Temperatūros jutiklio rodmenis (Meters).** Paspauskite **Pradėti rinkti duomenis (Collect)**, kad būtų pradėtas duomenų rinkimas.
- 6. Gavę 4 vienodas temperatūros reikšmes, supilkite visą pasvertą geriamąją sodą į citrinų rūgšties tirpalą, esantį kalorimetre.
- 7. Maišykite tirpalą temperatūros jutikliu ir stebėkite temperatūros kitimą.
- 8. Jei temperatūra nustoja kisti anksčiau, nei yra numatytas duomenų rinkimo laiko intervalas, galite baigti duomenų rinkimą rankiniu būdu.
- 9. Baikite duomenų rinkimą paspausdami:
	- 9.1. naudodami LabQuest2: paspauskite raudoną kvadratėlį duomenų surinkimo modulio ekrano kairiajame apatiniame kampe,
	- 9.2. naudodami Go Direct jutiklį: paspauskite **Sustabdyti (Stop)**.

10. Nubraižykite lentelę ir surinktus duomenis perkelkite į ją.

## **EKSPERIMENTO DUOMENŲ ANALIZĖ**

1. Vieta duomenų lentelei. (3 taškai)

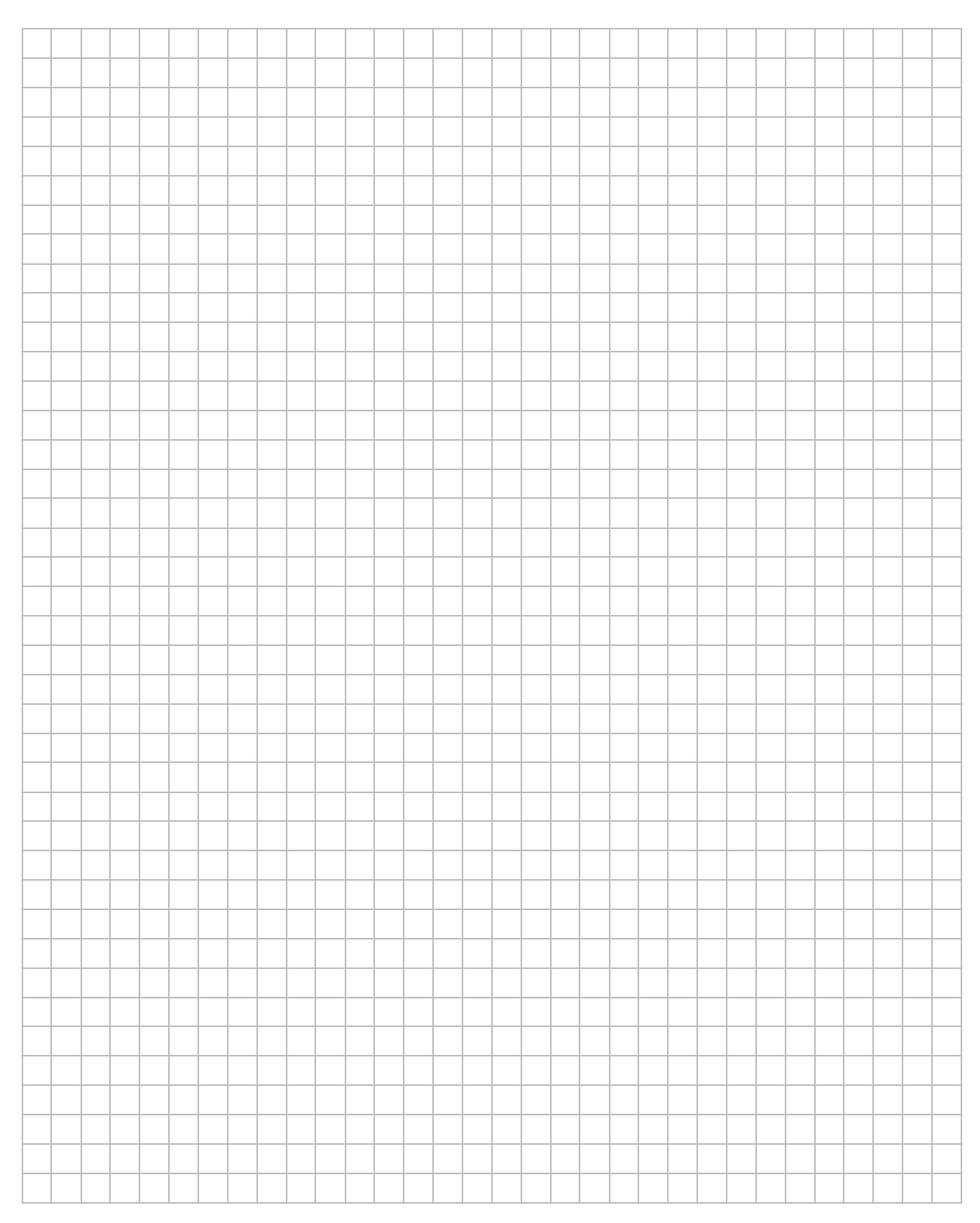

2. Pasirinkę tinkamą mastelį, nubraižykite temperatūros priklausomybės nuo laiko grafiką. Laiką pažymėkite x ašyje, o temperatūrą pažymėkite y ašyje. (3 taškai)

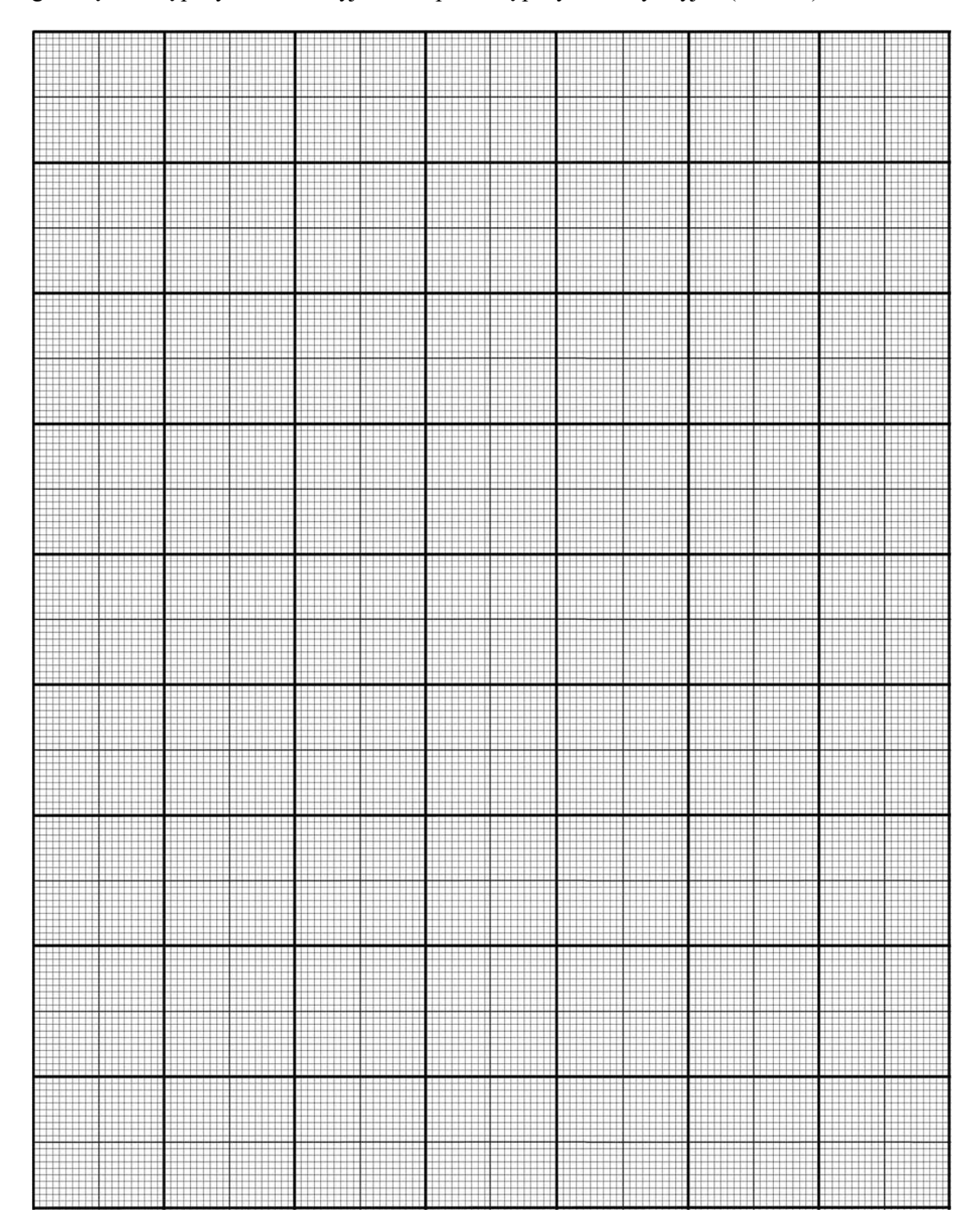

3. Užpildę pateiktą lentelę, nustatykite vykusios reakcijos tipą šiluminiu požiūriu.

(4 taškai)

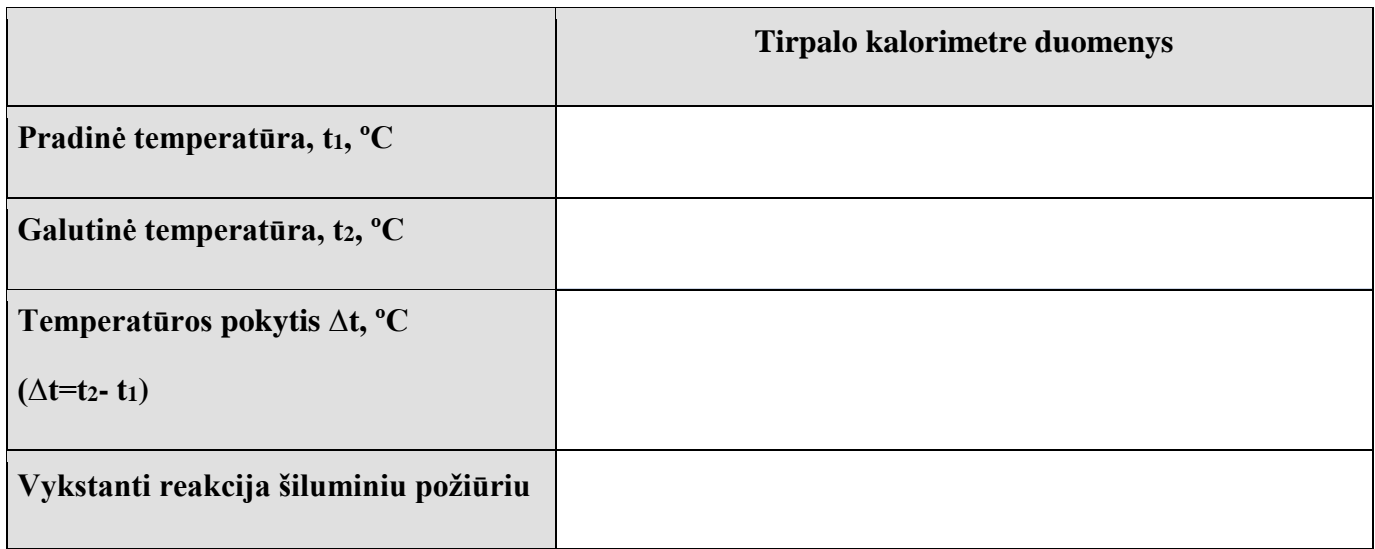

Išvada. (1 taškas)

**Refleksija.** ( Kaip sekėsi bendradarbiauti? Kokį vaidmenį atlikote? Kokius įgūdžius įgijote, tobulinote? Ką galite dar patobulinti?)

#### **Įsivertinkite:**

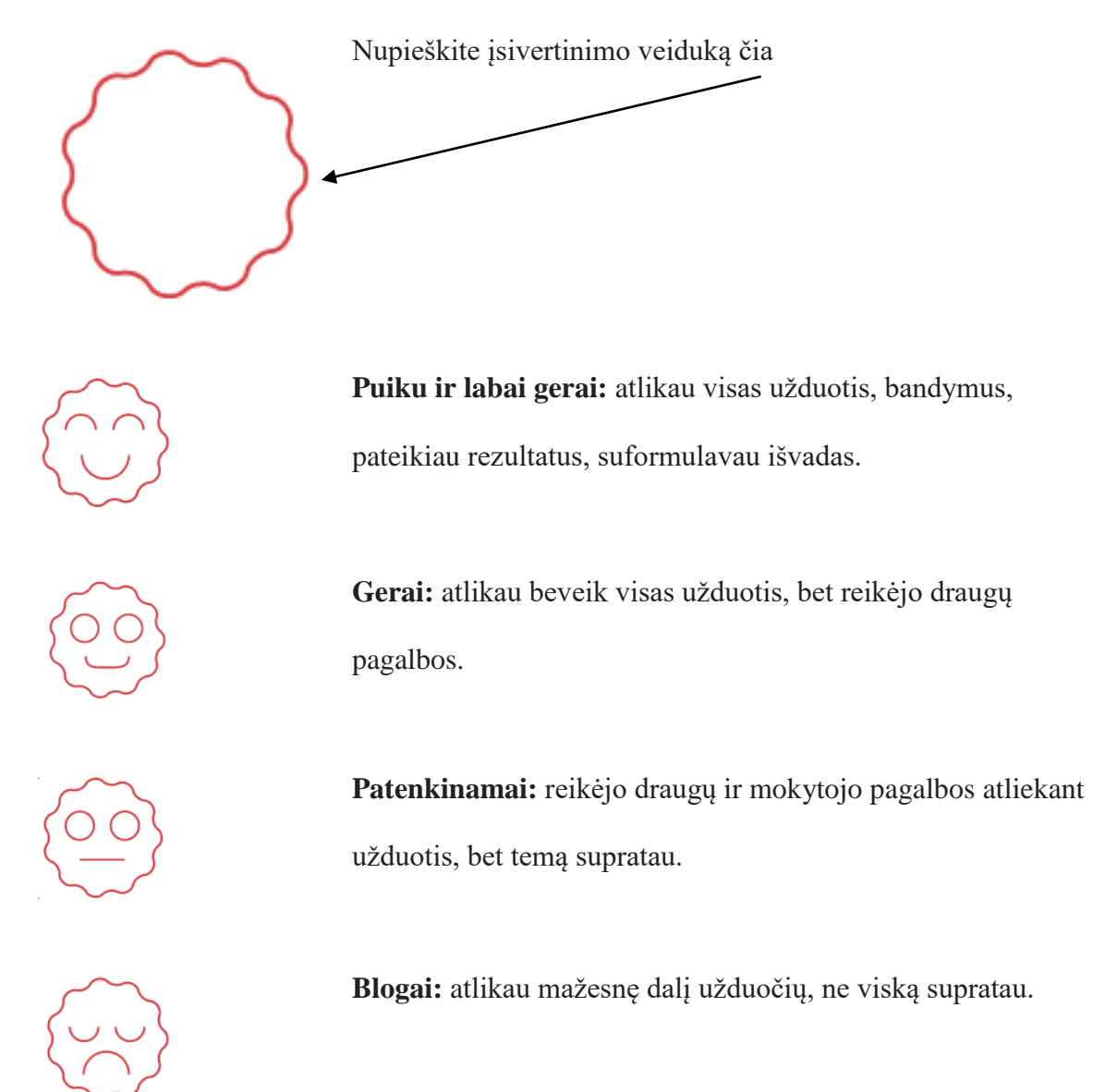

Įvertinimas (pildo mokytojas):.........................

*Parengė Plungės "Saulės" gimnazijos chemijos mokytoja ekspertė Sigita Žilinskienė ir Kauno jėzuitų gimnazijos chemijos mokytoja metodininkė Rita Janavičienė.*